## **도서관 국내 학술DB(온라인 논문) 이용방법**

■ 도서관 홈페이지**(http://lib.cnsu.ac.kr)**에서 **로그인으로 인증** 후 도서관 홈페이지를 통한 접속

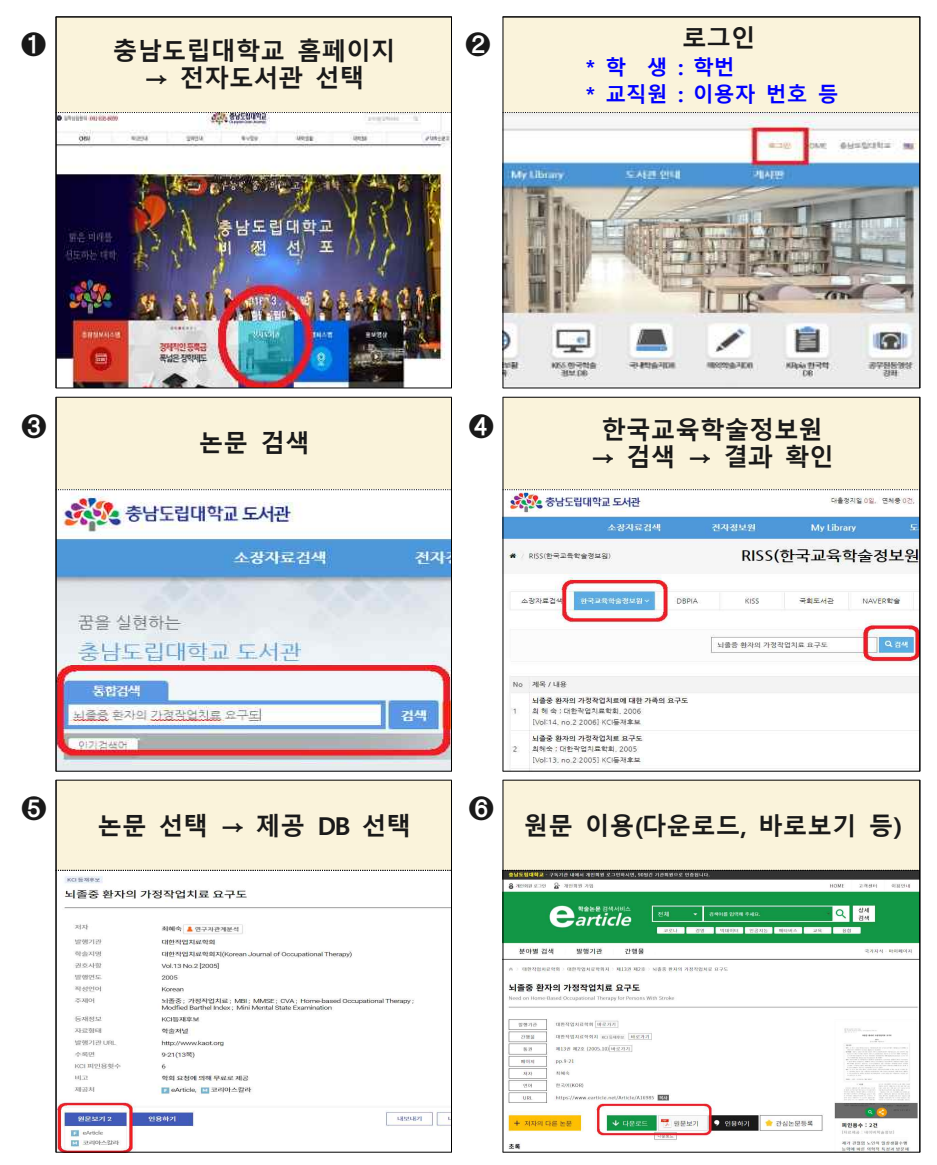

## **★ DB 선택 후 논문 검색 앞쪽 ➊~➋까지 진행 후, DBpia** —————————————————————<br><u>© 중심 중심 중심 중심 중심 (San Alian Arthur Schools, 영구동 등 독특한 .</u> × │ ) - C 검색 **( ★세 가지 방법 중 하나로 연결 )** 충남도립대학교 **DRPIE <b>W AND AND AND PROPERTY**  $-1126.011$ 经通过对 연구주제 탐색에서 동향 분석까지  $\bigoplus$  $\overline{\mathbf{c}}$ Ê  $\overline{C}$  $\qquad \qquad e$ 똑똑한 학술논문 플랫폼 DBpia 와 함께하세요  $\begin{array}{c} 398824 \\ 0 \\ 0 \\ \end{array}$ **BARRAN** 온라인이용자  $\frac{\text{d}\phi}{\text{d}\phi}$  $rac{1055}{107058284}$ Dibie<br>startenen e Artici **KISS** 신장도사 **KICC** KISS HANGAR DR Chevrolet Dealer Brazileted of *<u>earticle*</u> e-Article <sup>8</sup>9289  $\left( \Leftarrow \right)$ https://kiss.kstudy.com/index.asp **RISS** RISS 844493M9 D ● 충남도립대학교 도서관 ( 2) 지식을 담다. 지식을 나누다. ... × □ 파일(F) 편집(E) 보기(V) 즐겨찾기(A) 도구(T) 도움말(H) 泰米尼西瓜特品 alottestok or slok **KİSS** 주제분류 발행기관 간행물 전체검색 **e-Article**https://www.earticle.n... - A C .<br>N 충남도립대학교 도서관 I lib.cnsu.ac.kr .<br>남도림대학교 **THEIN STR. & REAL ARE**

## **★ 개인회원 서비스 이용 원할 경우, 개인로그인**

**앞쪽 ➊~➋까지 진행 후,** ■ *DBeia* › DBpia 학술데이터베이스 <mark>'개인로그인' 선택</mark><br>Andrew Marchine<br>Big Price (1993) Andrew Marchine<br>D*e Price* (1993) Andrew Marchine<br>*Deprice* (1993) Andrew Marchine **기관인증 + 개인로그인 완료** SHEENRE 1  $H(0-30)$  $\frac{1}{2} \left[ -\frac{1}{2} \left[ \frac{1}{2} \left( \frac{1}{2} \left( \frac{1}{2} \left( \frac{1}{2} \left( \frac{1}{2} \left( \frac{1}{2} \left( \frac{1}{2} \left( \frac{1}{2} \left( \frac{1}{2} \right) \right) - \frac{1}{2} \left( \frac{1}{2} \left( \frac{1}{2} \left( \frac{1}{2} \right) \right) - \frac{1}{2} \left( \frac{1}{2} \left( \frac{1}{2} \left( \frac{1}{2} \right) \right) - \frac{1}{2} \left( \frac{1}{2}$ DBPia Q BHEM DBPia **BLA**  $\overline{\phantom{a}}$  $\Delta=0.0$ | 탐색에서 동향 분석까지<br>|<br>| 술논문 플랫폼 DBpia 와 함께하세요!  $\bullet$  and  $\sqrt{ }$ **☞**  KISS 한국학술정보 DB **'개인로그인' 선택**<br>추상도법대회교도서관 *출시*일 BE, 지식을 나누다......<br>축상도법대회교도서관 중지성 도착() 도착() 등장만)<br>파일() 편집() 문제37%() 도착() 도용일대)<br>- SECUPE (TREJT) 2018/2019 **회원가입 또는 타계정 연동 ▶** ſ 기관회원 ă. **KİSS N** Holh olofcia  $G 70230$ 주제분류 간행물 ON IS SUN BOARD IN SUCH STOLE BURGHALO **기관인증 + 개인로그인 완료** ◆ <mark>◆ kttp://kiss.kstudy.com/index.asp<br>※ 충남도립대학교 도서관 ☆ <mark>◇ 지식을</mark></mark>  $\sigma$ ▌ <mark>② 지식을 담다. 지식을 나누다. ... × □</mark> 파일(F) 편집(E) 보기(V) 즐겨찾기(A) 도구(T) 도움말(H) -<br>중남도립대학교 <mark>N</mark> 9 **DESPERTED** 마이페이지 기관인증 **기관인증**<br>다운로드, 열람은 기관인증 후에 가능합니다.<br>(구독기관 내 IP 이용 / 대학도서관 홈페이지 통해 접속) **개인로그인**<br>개인회원 서비: |스 이용(알림서비스, 보관함 등) .<br>주제분류 .<br>발행기관 .<br>간행물 ❶ 자료다운로드 및 개인회원서비스를 모두 이용하실 경<br>으에드 기과이즈 홈페 게이르그이 센 즈니기 바라니다

**☞**  e-Article 학술교육원

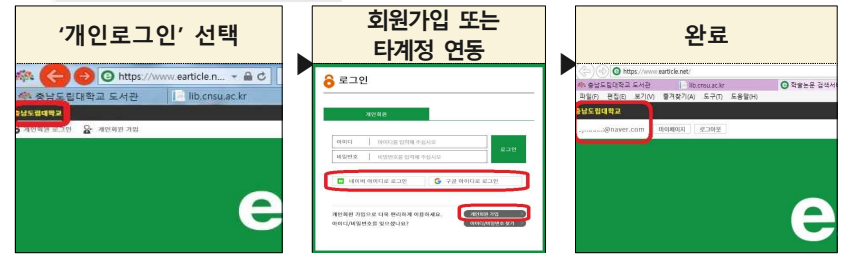